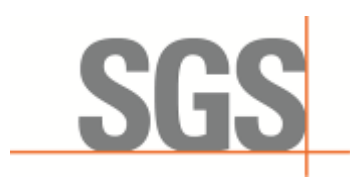

> Report No.: GZCR210300001702 Page: 1 of 33 FCC ID: OJFDHRU-DHPAM-23

# **TEST REPORT**

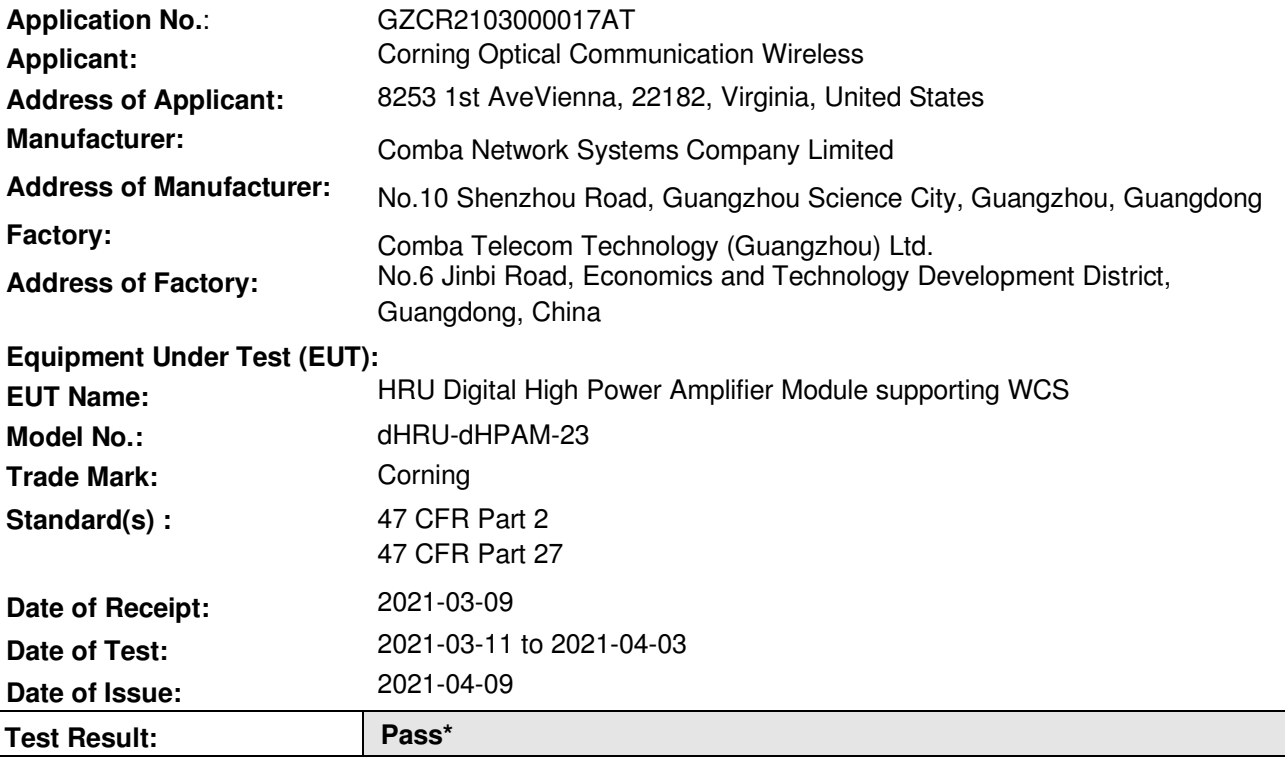

\* In the configuration tested, the EUT complied with the standards specified above.

irke. In

Kobe Jian

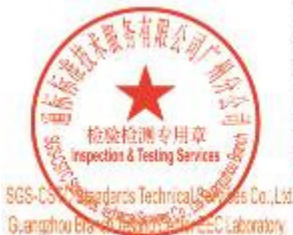

EMC Laboratory Manager<br>
Unless otherwise agreed in writing, this document is issued by the Company subject to its General Conditions of Service printed<br>
overleaf, available on request or accessible at http://www.sgs.com/e A-186.755\R307.1443

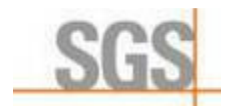

Report No.: GZCR210300001702 Page: 2 of 33

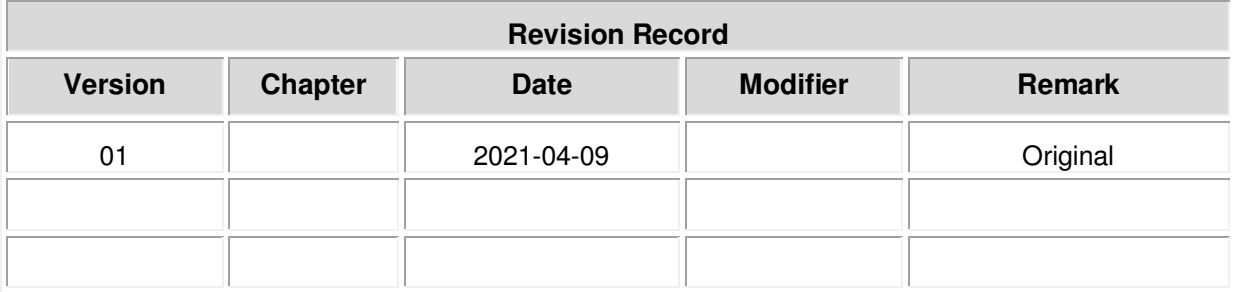

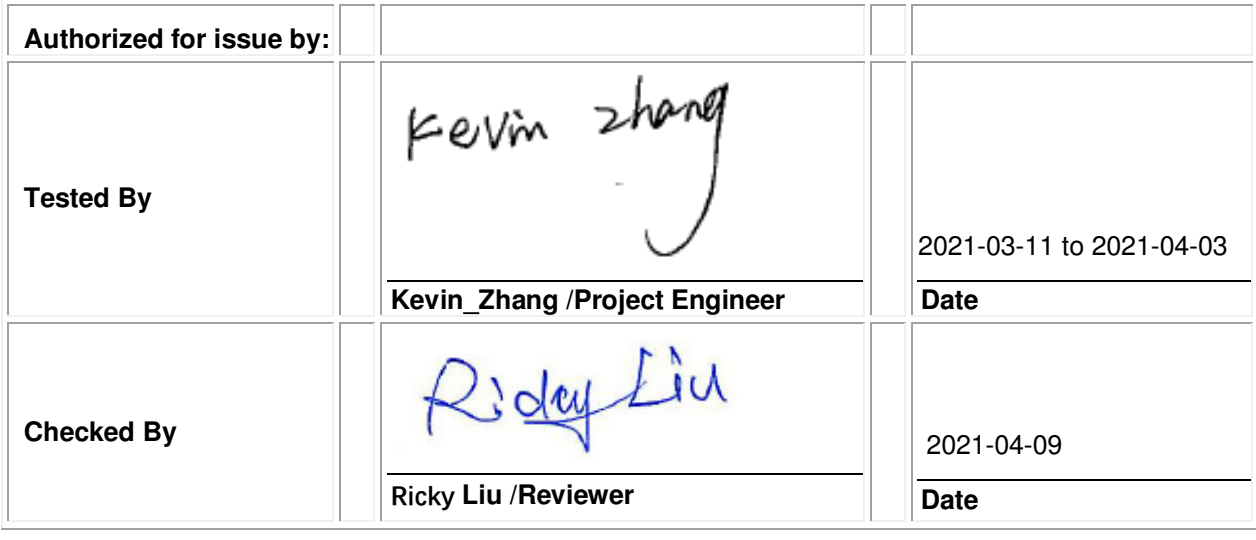

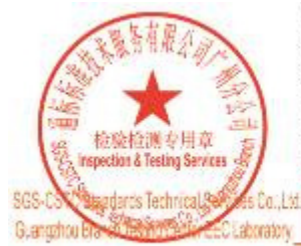

Unless otherwise agreed in writing, this document is issued by the Company subject to its General Conditions of Service printed<br>overleaf, available on request or accessible at http://www.sgs.com/en/Terms-and-Conditions.as e: (86-755) 8307-1443.

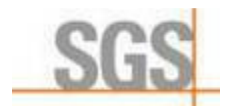

Report No.: GZCR210300001702 Page: 3 of 33

# **2 Test Summary**

### **2.1 WCS (only for downlink: 2350-2360MHz)**

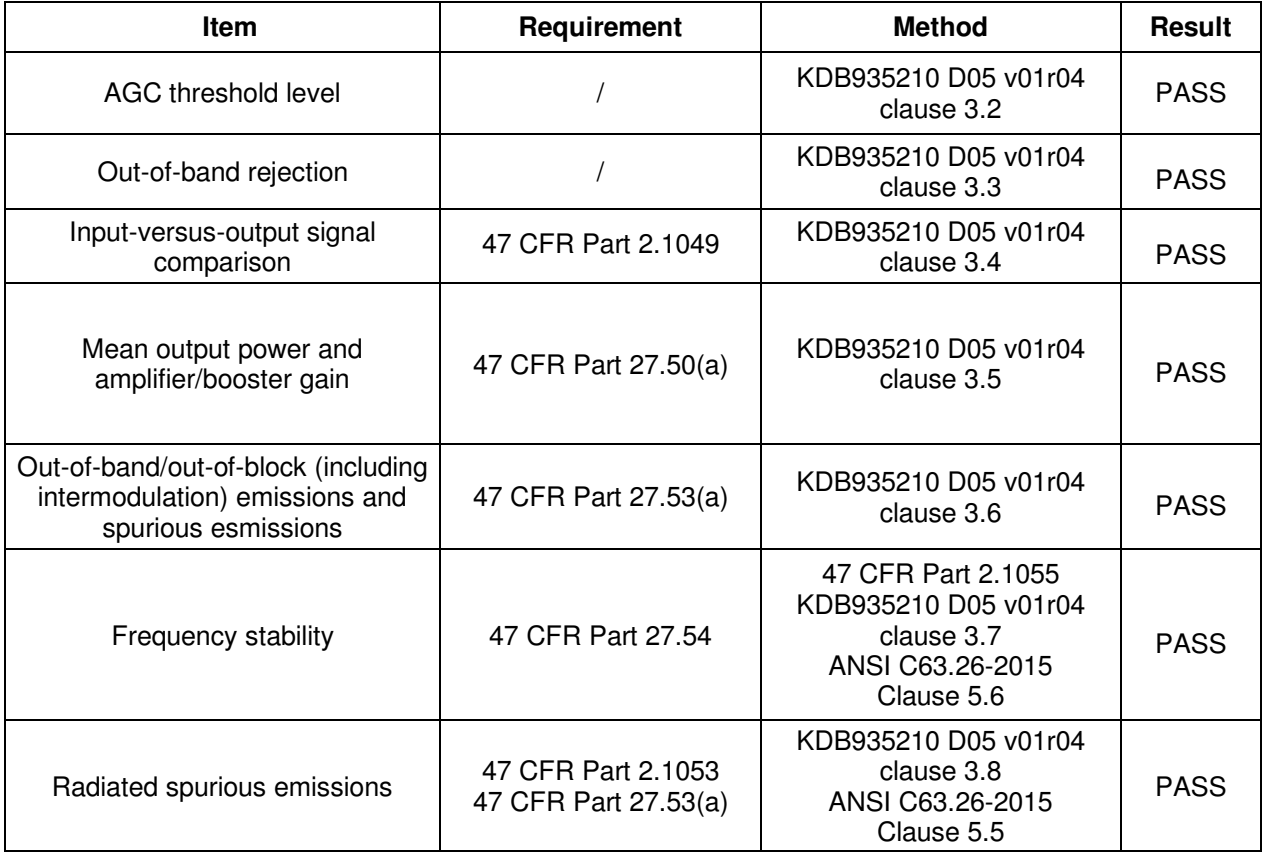

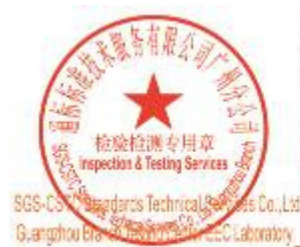

Unless otherwise agreed in writing, this document is issued by the Company subject to its General Conditions of Service printed<br>overleaf, available on request or accessible at http://www.sgs.com/en/Terms-and-Conditions.as e: (86-755) 8307-1443.

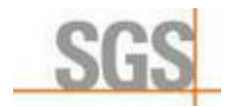

> Report No.: GZCR210300001702 Page: 4 of 33

#### 3 **Contents**

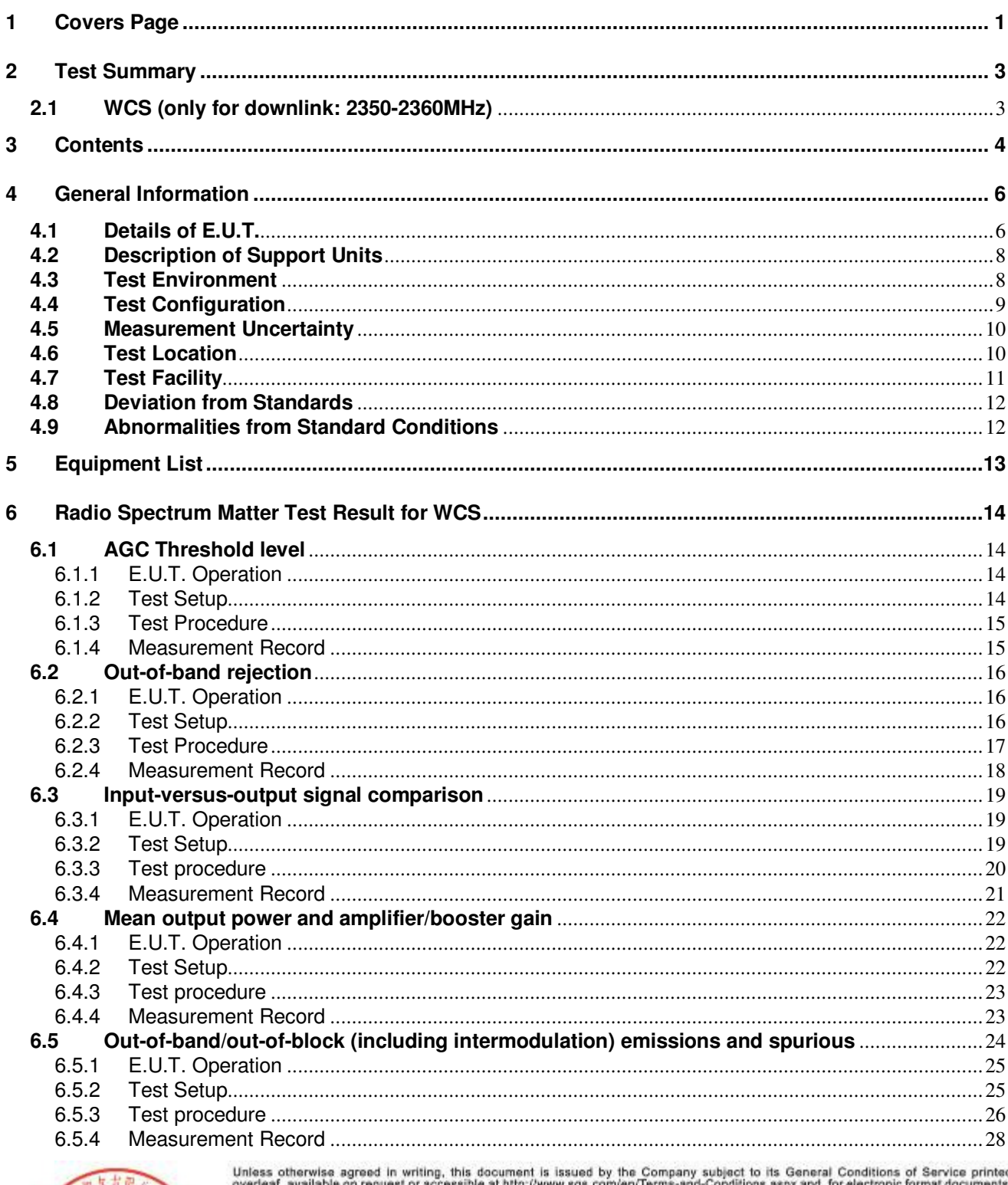

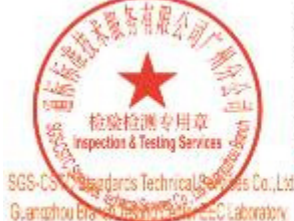

overleaf, available on request or accessible at http://www.sgs.com/en/Terms-and-Conditions.aspx and, for electronic format documents,<br>authorities and Conditions for Electronic Documents at http://www.sgs.com/en/Terms-and-C e: (86-755) 8307-1443

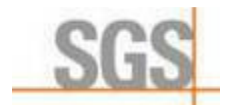

Report No.: GZCR210300001702

Page: 5 of 33

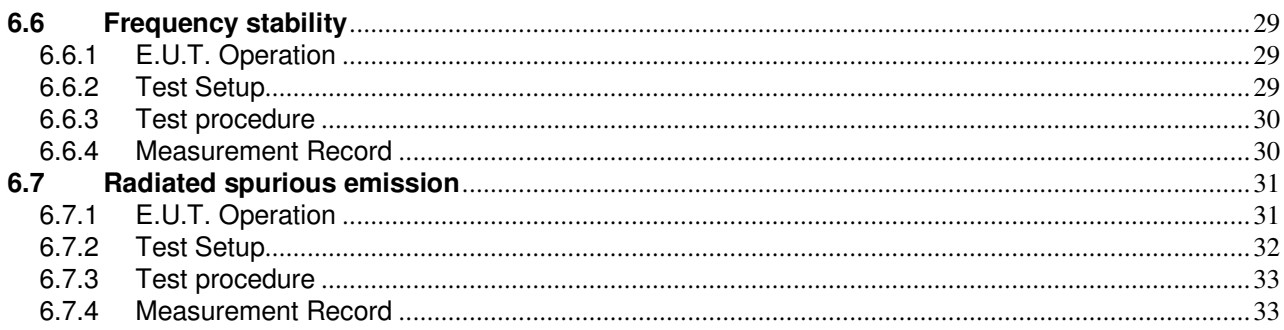

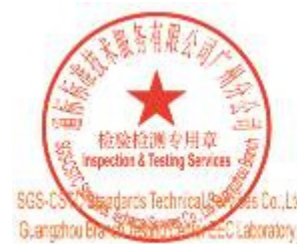

Unless otherwise agreed in writing, this document is issued by the Company subject to its General Conditions of Service printed<br>overleaf, available on request or accessible at http://www.sgs.com/en/Terms-and-Conditions.as e: (86-755) 8307-1443.

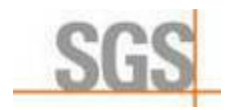

Report No.: GZCR210300001702 Page: 6 of 33

# **4 General Information**

### **4.1 Details of E.U.T.**

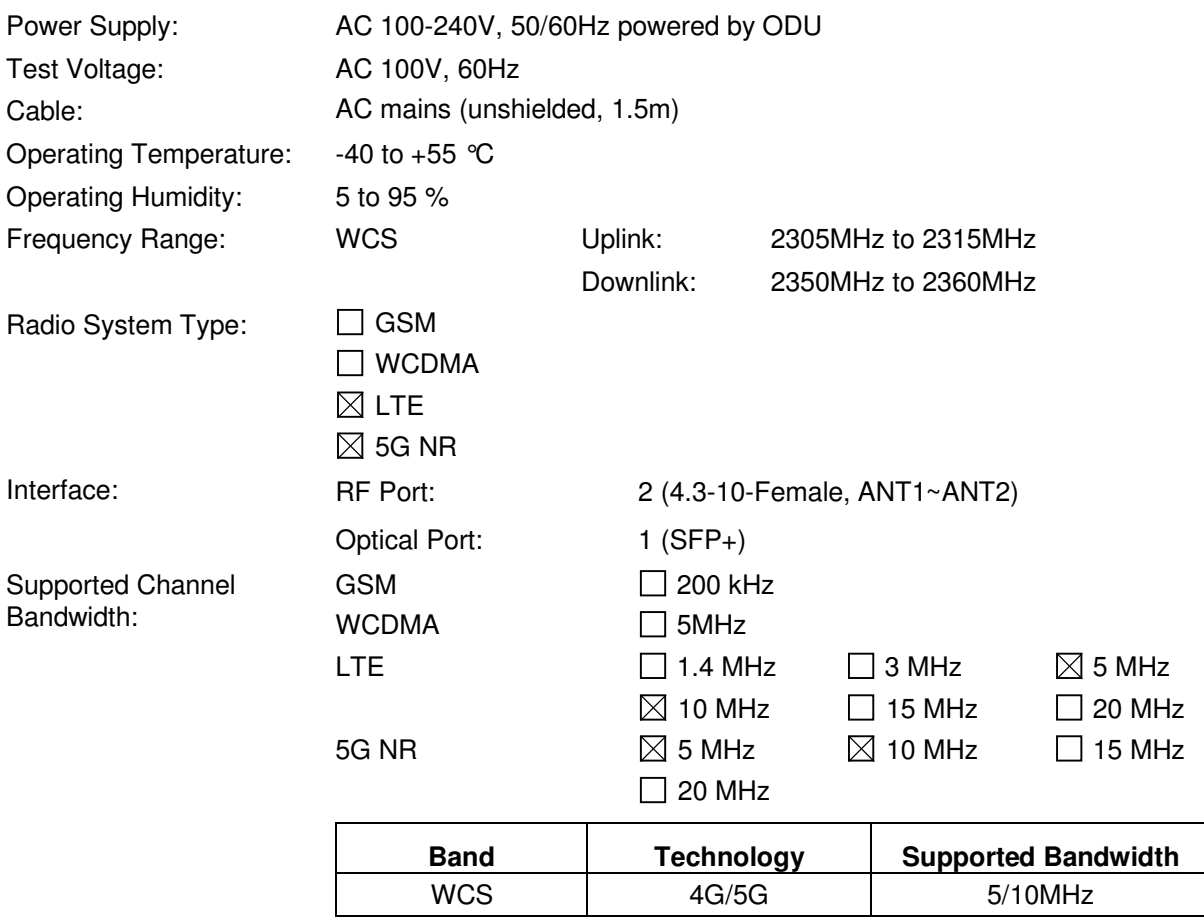

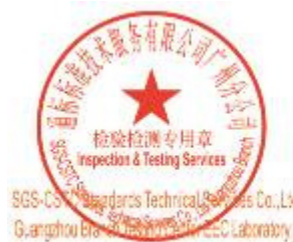

Unless otherwise agreed in writing, this document is issued by the Company subject to its General Conditions of Service printed<br>overleaf, available on request or accessible at http://www.sgs.com/en/Terms-and-Conditions.as e: (86-755) 8307-1443

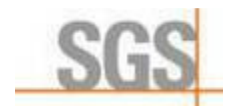

Report No.: GZCR210300001702 Page: 7 of 33

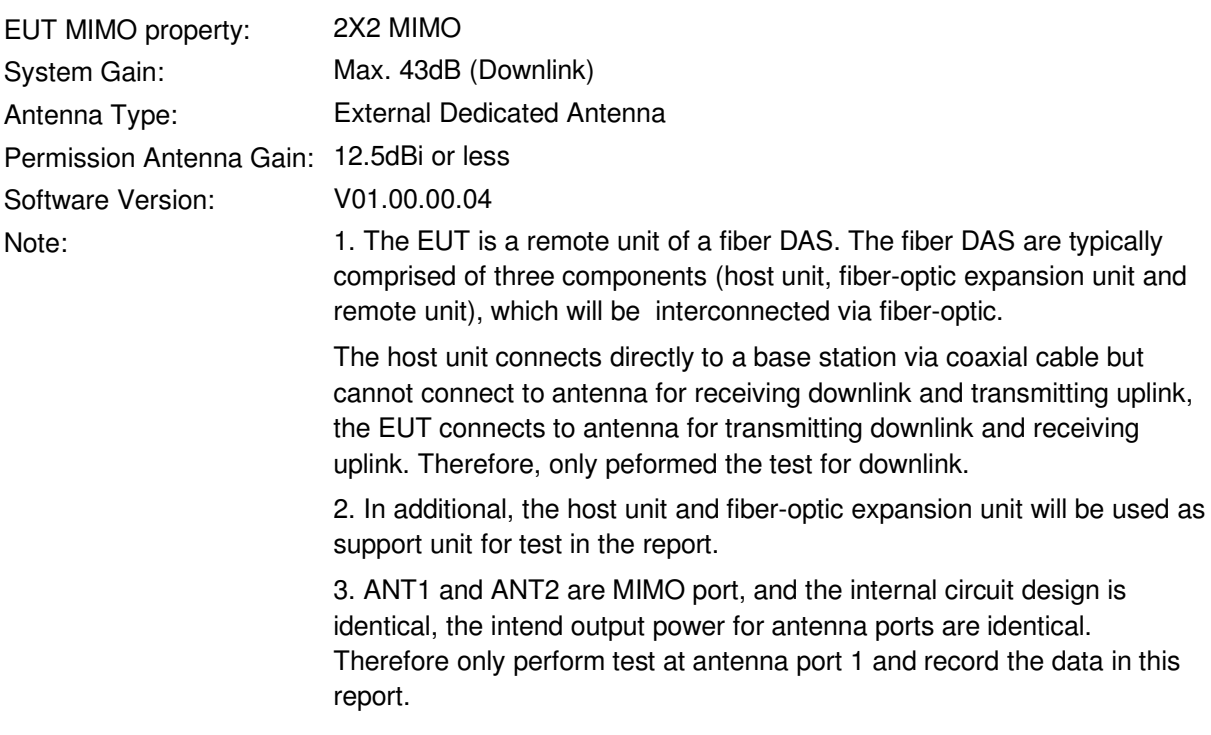

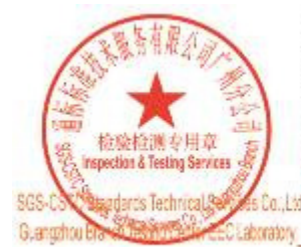

Unless otherwise agreed in writing, this document is issued by the Company subject to its General Conditions of Service printed<br>overleaf, available on request or accessible at http://www.sgs.com/en/Terms-and-Conditions.as e: (86-755) 8307-1443.

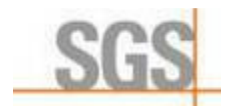

Report No.: GZCR210300001702 Page: 8 of 33

### **4.2 Description of Support Units**

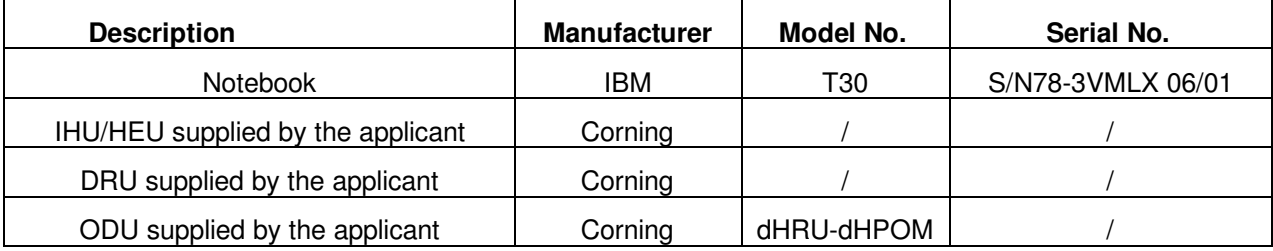

### **4.3 Test Environment**

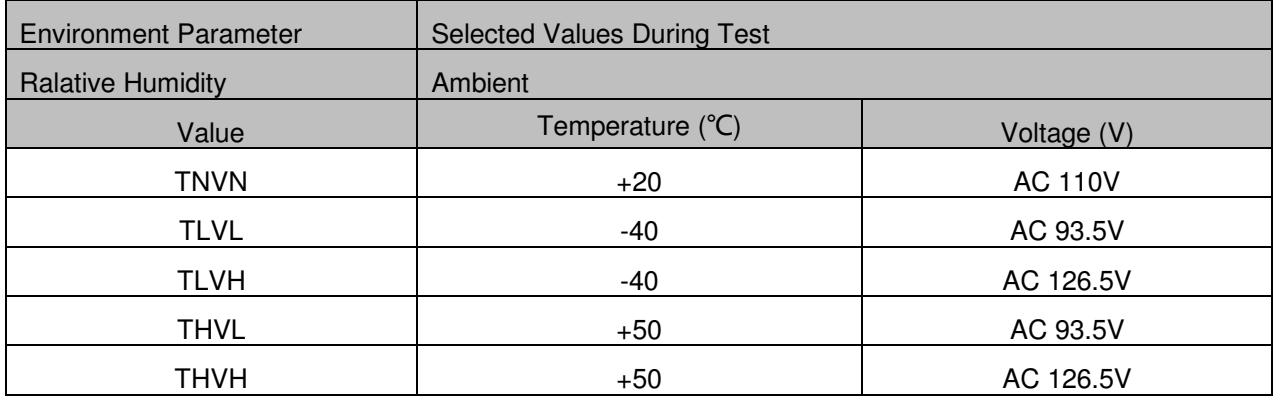

VN: Normal Voltage

TN: Normal Teperature

VL: Lower Extreme Voltege

HL: Higher Extreme Voltage

TL: Lower Extreme Teperature

TH: Higher Extreme Teperature

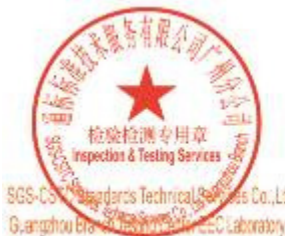

Unless otherwise agreed in writing, this document is issued by the Company subject to its General Conditions of Service printed<br>overleaf, available on request or accessible at http://www.sgs.com/en/Ferms-and-Conditions.as e: (86-755) 8307-1443.

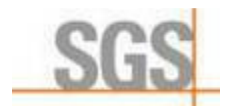

Report No.: GZCR210300001702 Page: 9 of 33

### **4.4 Test Configuration**

### **AWS (only for downlink: 2350-2360MHz)**

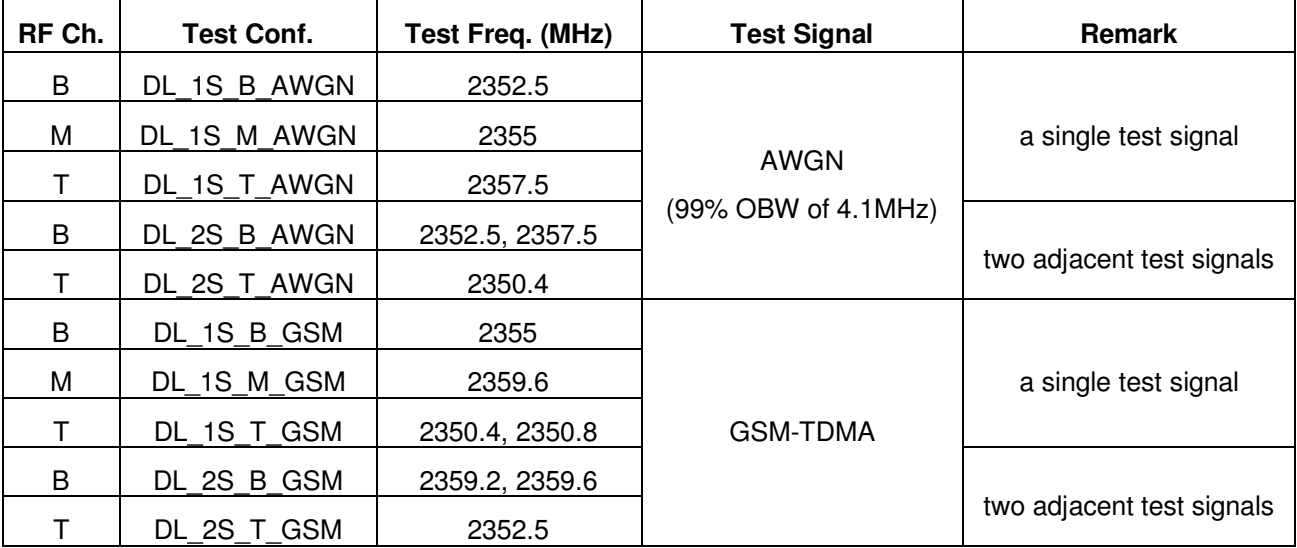

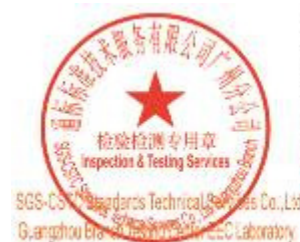

Unless otherwise agreed in writing, this document is issued by the Company subject to its General Conditions of Service printed<br>overleaf, available on request or accessible at http://www.sgs.com/en/Terms-and-Conditions.as e: (86-755) 8307-1443.

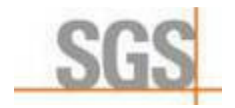

Report No.: GZCR210300001702 Page: 10 of 33

### **4.5 Measurement Uncertainty**

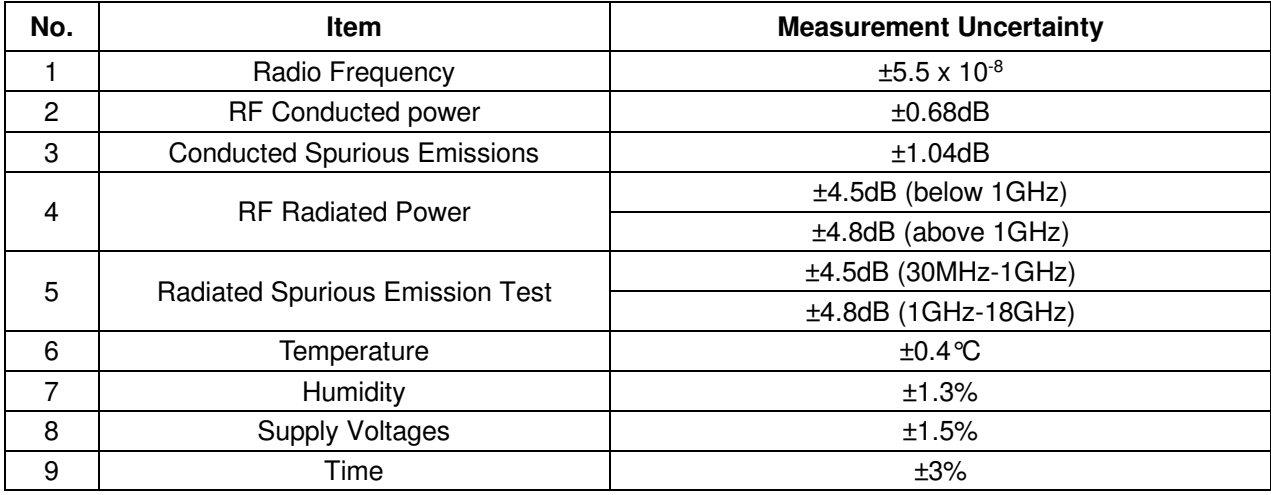

### **4.6 Test Location**

All tests were performed at:

SGS-CSTC Standards Technical Services Co., Ltd., Guangzhou Branch EMC Laboratory, 198 Kezhu Road, Scientech Park, Guangzhou Economic & Technology Development District, Guangzhou, China 510663

Tel: +86 20 82155555 Fax: +86 20 82075059

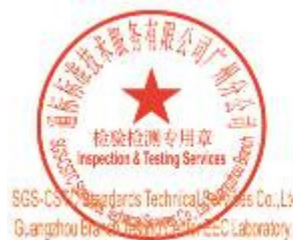

Unless otherwise agreed in writing, this document is issued by the Company subject to its General Conditions of Service printed<br>overleaf, available on request or accessible at http://www.sgs.com/en/Ferms-and-Conditions.as a: (86-755) 8307-1443.

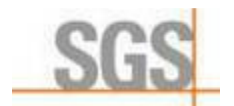

Report No.: GZCR210300001702

Page: 11 of 33

### **4.7 Test Facility**

The test facility is recognized, certified, or accredited by the following organizations:

### **NVLAP (Lab Code: 200611-0)**

SGS-CSTC Standards Technical Services Co., Ltd., Guangzhou EMC Laboratory is accredited by the National Voluntary Laboratory Accreditation Program (NVLAP/NIST). NVLAP Code: 200611-0.

The report must not be used by the client to claim product certification, approval, or endorsement by NVLAP, NIST, or any agency of the Federal Government.

#### **ACMA**

SGS-CSTC Standards Technical Services Co., Ltd., EMC Laboratory can also perform testing for the Australian C-Tick mark as a result of our NVLAP accreditation.

#### **SGS UK(Certificate No.: 32), SGS-TUV SAARLAND and SGS-FIMKO**

Have approved SGS-CSTC Standards Technical Services Co., Ltd., EMC Laboratory as a supplier of EMC TESTING SERVICES and SAFETY TESTING SERVICES.

#### **CNAS (Lab Code: L0167)**

SGS-CSTC Standards Technical Services Co., Ltd., EMC Laboratory has been assessed and in compliance with CNAS-CL01:2018 accreditation criteria for testing laboratories (identical to

ISO/IEC 17025:2017 General Requirements) for the Competence of Testing Laboratories.

#### **FCC Recognized 2.948 Listed Test Firm(Registration No.: 282399)**

SGS-CSTC Standards Technical Services Co., Ltd., EMC Laboratory has been registered and fully described in a report filed with the (FCC) Federal Communications Commission. The acceptance letter from the FCC is maintained in our files. Registration 282399, May 31, 2002.

#### **FCC Recognized Accredited Test Firm(Registration No.: 486818)**

SGS-CSTC Standards Technical Services Co., Ltd., EMC Laboratory has been accredited and fully described in a report filed with the (FCC) Federal Communications Commission. The acceptance letter from the FCC is maintained in our files. Designation Number: CN5016, Test Firm Registration Number: 486818, Jul 13, 2017.

#### **Industry Canada (Registration No.: 4620B, CAB identifier: CN0052)**

SGS-CSTC Standards Technical Services Co., Ltd., has been registered by Innovation Science and Economic Development Canada for Wireless Device Testing laboratories to test to Canadian radio equipment requirements. Registration No. 4620B, CAB identifier: CN0052.

#### **VCCI (Registration No.: R-12460, C-12584, G-10449 and T-11179)**

The 10m Semi-anechoic chamber and Shielded Room of SGS-CSTC Standards Technical Services Co., Ltd. have been registered in accordance with the Regulations for Voluntary Control Measures with Registration No.: R-12460, C-12584, G-10449 and T-11179 respectively.

#### **CBTL (Lab Code: TL129)**

SGS-CSTC Standards Technical Services Co., Ltd., E&E Laboratory has been assessed and fully comply with the requirements of ISO/IEC 17025:2005, the Basic Rules, IECEE 01 and Rules of procedure IECEE 02, and the relevant IECEE CB-Scheme Operational documents.

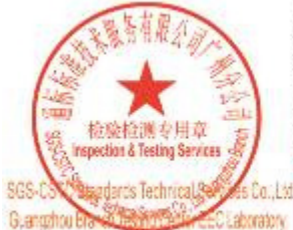

Unless otherwise agreed in writing, this document is issued by the Company subject to its General Conditions of Service printed<br>overleaf, available on request or accessible at http://www.sgs.com/en/Ferms-and-Conditions.as e: (86-755) 8307-1443.

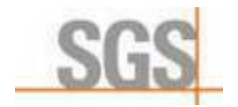

Report No.: GZCR210300001702 Page: 12 of 33

### **4.8 Deviation from Standards**

None

### **4.9 Abnormalities from Standard Conditions**

None

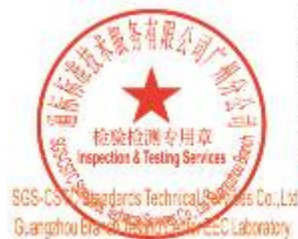

Unless otherwise agreed in writing, this document is issued by the Company subject to its General Conditions of Service printed<br>overleaf, available on request or accessible at http://www.sgs.com/en/Terms-and-Conditions.as e: (86-755) 8307-1443.

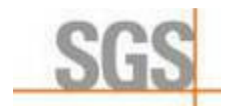

Report No.: GZCR210300001702 Page: 13 of 33

# **5 Equipment List**

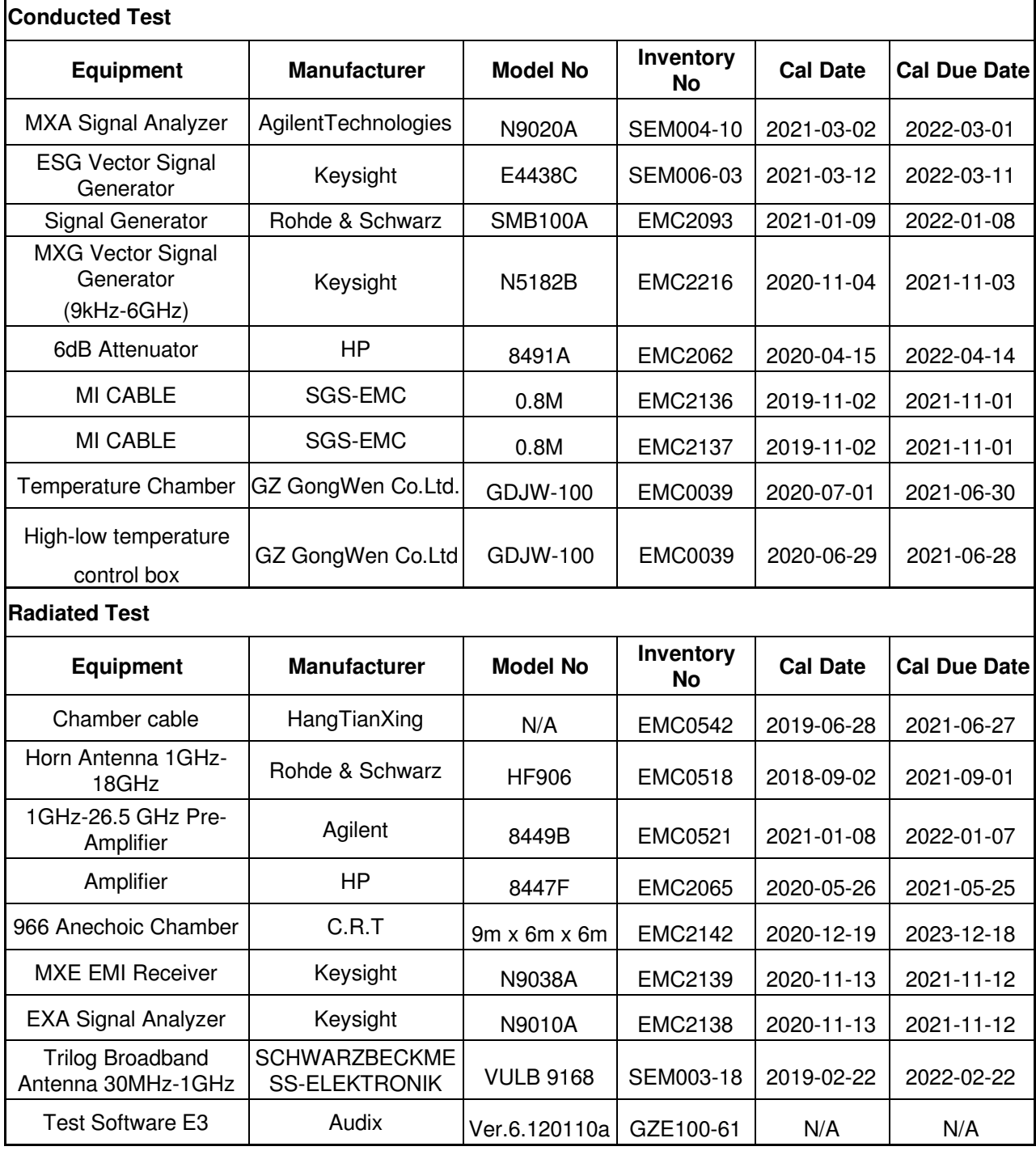

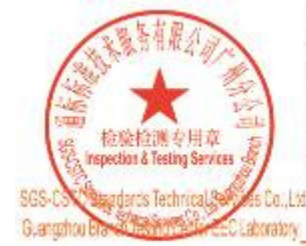

Unless otherwise agreed in writing, this document is issued by the Company subject to its General Conditions of Service printed<br>overleaf, available on request or accessible at http://www.sgs.com/en/Terms-and-Conditions.as ne: (86-755) 8307-1443.

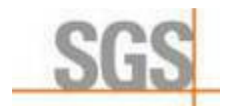

Report No.: GZCR210300001702 Page: 14 of 33

# **6 Radio Spectrum Matter Test Result for WCS**

### **6.1 AGC Threshold level**

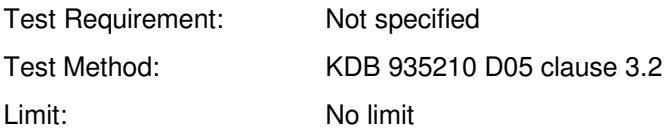

### **6.1.1 E.U.T. Operation**

Operating Environment:

Temperature: 24.6 °C Humidity: 59 % RH Atmospheric Pressure: 1020 mbar Test Mode: Set the EUT to maximum output power and maximum gain. Test Configuration: Refer to clause 4.4 in this report.

### **6.1.2 Test Setup**

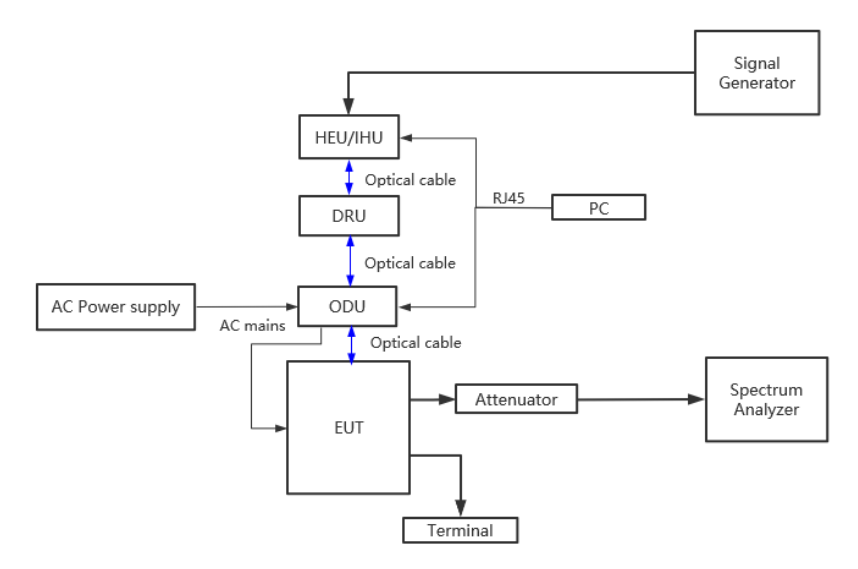

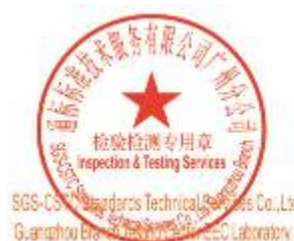

Unless otherwise agreed in writing, this document is issued by the Company subject to its General Conditions of Service printed<br>overleaf, available on request or accessible at http://www.sgs.com/en/Ferms-and-Conditions.as (86-755) 8307-1443

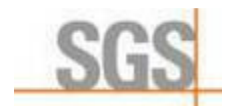

Report No.: GZCR210300001702 Page: 15 of 33

### **6.1.3 Test Procedure**

a) Connect a signal generator to the input of the EUT.

b) Connect a spectrum analyzer or power meter to the output of the EUT using appropriate attenuation as necessary.

c) The signal generator should initially be configured to produce either of the required test signals (i.e., broadband or narrowband).

d) Set the signal generator frequency to the center frequency of the EUT operating band.

e) While monitoring the output power of the EUT, measured using the methods of 3.5.3 or 3.5.4, increase the input level until a 1 dB increase in the input signal power no longer causes a 1 dB increase in the output signal power.

f) Record this level as the AGC threshold level.

g) Repeat the procedure with the remaining test signal.

#### **6.1.4 Measurement Record**

Please refer to Appendix B – Test data and result details of GZCR2103000017AT for detail

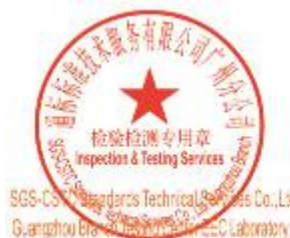

Unless otherwise agreed in writing, this document is issued by the Company subject to its General Conditions of Service printed overleaf, available on request or accessible at http://www.sgs.com/en/Ferms-and-Conditions.as (RE.755):R307.1443

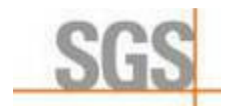

Report No.: GZCR210300001702 Page: 16 of 33

### **6.2 Out-of-band rejection**

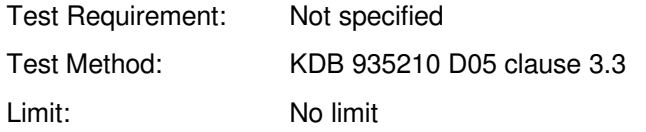

### **6.2.1 E.U.T. Operation**

Operating Environment:

Temperature: 24.6 °C Humidity: 59 % RH Atmospheric Pressure: 1020 mbar Test Mode: Set the EUT to maximum output power and maximum gain. EUT Configuration: Refer to clause 4.4 in this report.

#### **6.2.2 Test Setup**

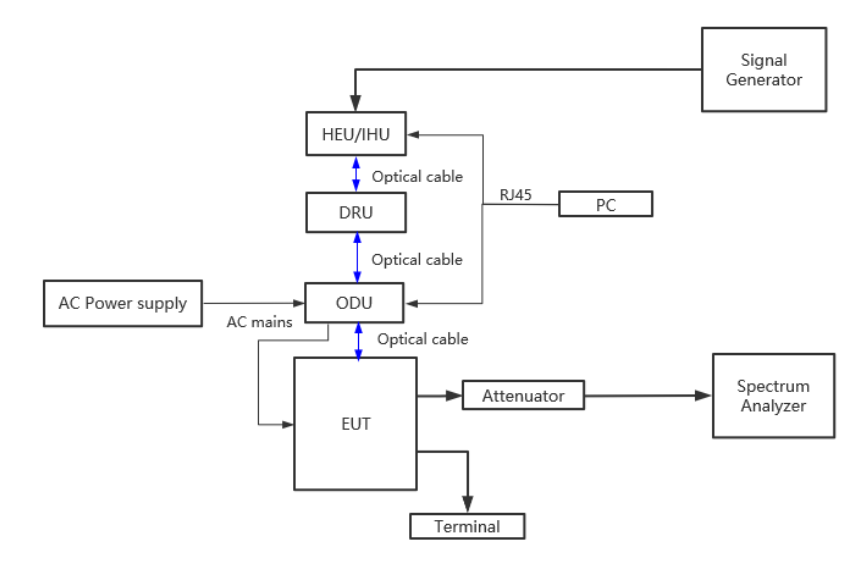

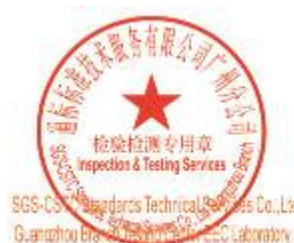

Unless otherwise agreed in writing, this document is issued by the Company subject to its General Conditions of Service printed<br>overleaf, available on request or accessible at http://www.sgs.com/en/Ferms-and-Conditions.as (86-755) 8307-1443

Mo.196 Kedru Road, Soarlach Park, Guangzhou Expromic & Technology Development District, Guangzhou, China 510863 1 (86-20) 82155555 1 (86-20) 82075058 www.sgsgroup.com.cn 邮编: 510663 1 (86-20) 82155555 f (86-20) 82075058 sgs.china@sgs.com 中国·广州·经济技术开发区科学城科珠路198号

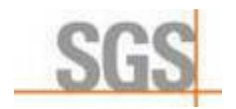

Report No.: GZCR210300001702 Page: 17 of 33

### **6.2.3 Test Procedure**

Test procedure from clause 3.2

- a) Connect a signal generator to the input of the EUT.
- b) Configure a swept CW signal with the following parameters:

1) Frequency range =  $\pm$  250 % of the passband, for each applicable CMRS band (see also KDB Publication 935210 D02 [R7] and KDB Publication 634817 [R5] about selection of frequencies for testing and for grant listings).

2) Level  $=$  a sufficient level to affirm that the out-of-band rejection is  $>$  20 dB above the noise floor and will not engage the AGC during the entire sweep.

- 3) Dwell time = approximately 10 ms.
- 4) Number of points = SPAN/(RBW/2).
- c) Connect a spectrum analyzer to the output of the EUT using appropriate attenuation.

d) Set the span of the spectrum analyzer to the same as the frequency range of the signal generator.

e) Set the resolution bandwidth (RBW) of the spectrum analyzer to be 1 % to 5 % of the EUT

passband, and the video bandwidth (VBW) shall be set to  $\geq 3 \times$  RBW.

f) Set the detector to Peak Max-Hold and wait for the spectrum analyzer's spectral display to fill.

g) Place a marker to the peak of the frequency response and record this frequency as f0.

h) Place two markers, one at the lowest and the other at the highest frequency of the envelope of the spectral display, such that each marker is at or slightly below the −20 dB down amplitude, to determine the 20 dB bandwidth.

i) Capture the frequency response of the EUT.

j) Repeat for all frequency bands applicable for use by the EUT.

Test procedure from clause 4.2

- a) Connect a signal generator to the input of the EUT.
- b) Configure a swept CW signal with the following parameters:
- 1) Frequency range  $=$   $\pm$  250 % of the manufacturer's specified pass band.

2) The CW amplitude shall be 3 dB below the AGC threshold (see 4.2), and shall not activate the AGC threshold throughout the test.

- 3) Dwell time = approximately 10 ms.
- 4) Frequency step = 50 kHz.
- c) Connect a spectrum analyzer to the output of the EUT using appropriate attenuation.

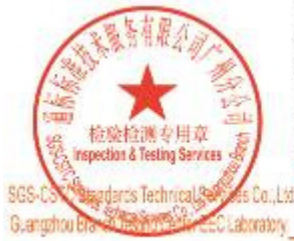

Unless otherwise agreed in writing, this document is issued by the Company subject to its General Conditions of Service printed<br>overleaf, available on request or accessible at http://www.sgs.com/en/Terms-and-Conditions.as (RE.755):R307.1443

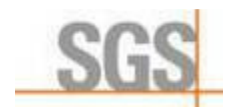

Report No.: GZCR210300001702 Page: 18 of 33

d) Set the RBW of the spectrum analyzer to between 1 % and 5 % of the manufacturer's rated passband, and VBW =  $3 \times$  RBW.

e) Set the detector to Peak and the trace to Max-Hold.

f) After the trace is completely filled, place a marker at the peak amplitude, which is designated as f0, and with two additional markers (use the marker-delta method) at the 20 dB bandwidth (i.e., at the points where the level has fallen by 20 dB).

g) Capture the frequency response plot for inclusion in the test report.

#### **6.2.4 Measurement Record**

Please refer to Appendix B – Test data and result details of GZCR2103000017AT for detail

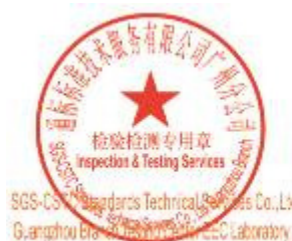

Unless otherwise agreed in writing, this document is issued by the Company subject to its General Conditions of Service printed<br>overleaf, available on request or accessible at http://www.sgs.com/en/Ferms-and-Conditions.as (86-755) 8307-1443

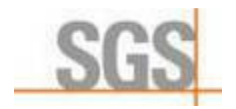

Report No.: GZCR210300001702 Page: 19 of 33

### **6.3 Input-versus-output signal comparison**

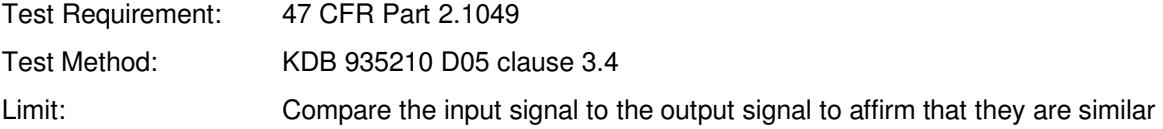

#### **6.3.1 E.U.T. Operation**

Operating Environment:

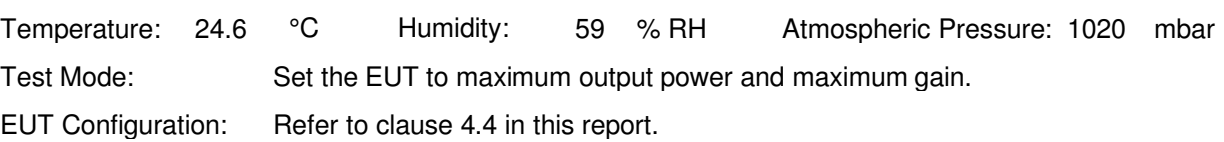

#### **6.3.2 Test Setup**

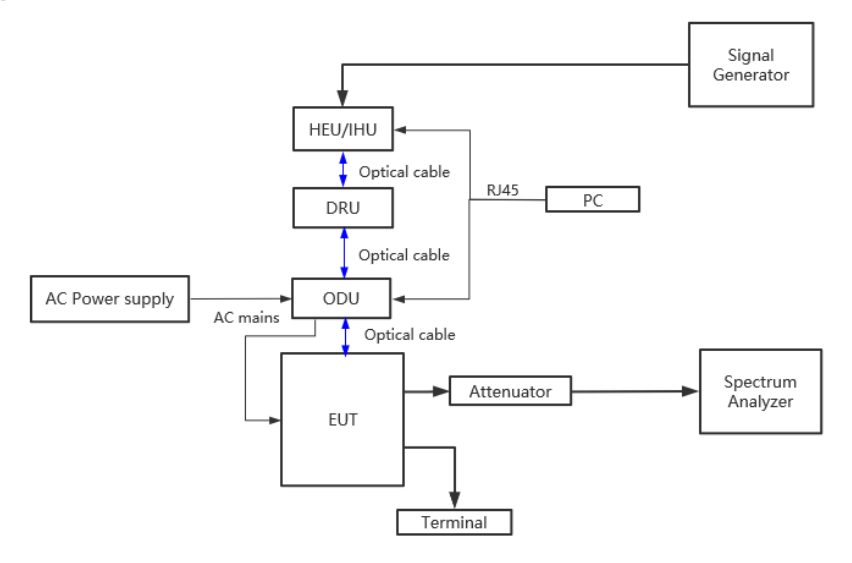

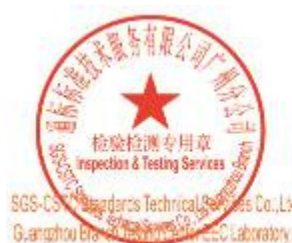

Unless otherwise agreed in writing, this document is issued by the Company subject to its General Conditions of Service printed<br>overleaf, available on request or accessible at http://www.sgs.com/en/Ferms-and-Conditions.as (86-755) 8307-1443

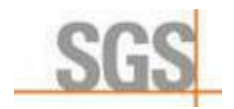

Report No.: GZCR210300001702 Page: 20 of 33

### **6.3.3 Test procedure**

a) Connect a signal generator to the input of the EUT.

b) Configure the signal generator to transmit the AWGN signal.

c) Configure the signal amplitude to be just below the AGC threshold level (see 3.2), but not more than 0.5 dB below.

d) Connect a spectrum analyzer to the output of the EUT using appropriate attenuation.

e) Set the spectrum analyzer center frequency to the center frequency of the operational band under test. The span range of the spectrum analyzer shall be between  $2 \times$  to  $5 \times$  the emission bandwidth (EBW) or alternatively, the OBW.

f) The nominal RBW shall be in the range of 1 % to 5 % of the anticipated OBW, and the VBW shall be  $\geqslant$  3  $\times$  RBW.

g) Set the reference level of the instrument as required to preclude the signal from exceeding the maximum spectrum analyzer input mixer level for linear operation. In general, the peak of the spectral envelope must be more than [10 log (OBW / RBW)] below the reference level.

Steps f) and g) may require iteration to enable adjustments within the specified tolerances.

h) The noise floor of the spectrum analyzer at the selected RBW shall be at least 36 dB below the reference level.

i) Set spectrum analyzer detection function to positive peak.

j) Set the trace mode to max hold.

k) Determine the reference value: Allow the trace to stabilize. Set the spectrum analyzer marker to the highest amplitude level of the displayed trace (this is the reference value) and record the associated frequency.

l) Place two markers, one at the lowest and the other at the highest frequency of the envelope of the spectral display, such that each marker is at or slightly below the −26 dB down amplitude. The 26 dB EBW (alternatively OBW) is the positive frequency difference between the two markers. If the spectral envelope crosses the −26 dB down amplitude at multiple points, the lowest or highest frequency shall be selected as the frequencies that are the furthest removed from the center frequency at which the spectral envelope crosses the −26 dB down amplitude point.

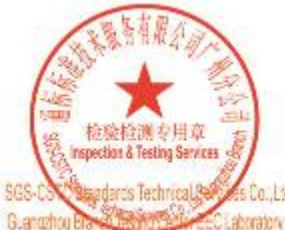

Unless otherwise agreed in writing, this document is issued by the Company subject to its General Conditions of Service printed overleaf, available on request or accessible at http://www.sgs.com/en/Ferms-and-Conditions.as (RE.755):R307.1443

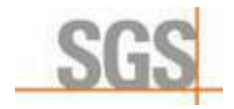

Report No.: GZCR210300001702 Page: 21 of 33

m) Repeat steps e) to l) with the input signal connected directly to the spectrum analyzer (i.e., input signal measurement).

n) Compare the spectral plot of the input signal (determined from step m) to the output signal (determined from step l) to affirm that they are similar (in passband and rolloff characteristic features and relative spectral locations), and include plot(s) and descriptions in test report.

o) Repeat the procedure [steps e) to n)] with the input signal amplitude set to 3 dB above the AGC threshold.

p) Repeat steps e) to o) with the signal generator set to the narrowband signal.

q) Repeat steps e) to p) for all frequency bands authorized for use by the EUT.

#### **6.3.4 Measurement Record**

Please refer to Appendix B – Test data and result details of GZCR2103000017AT for detail

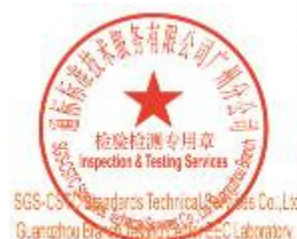

Unless otherwise agreed in writing, this document is issued by the Company subject to its General Conditions of Service printed<br>overleaf, available on request or accessible at http://www.sgs.com/en/Ferms-and-Conditions.as a: (86-755) 8307-1443.

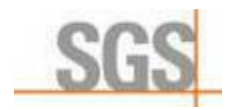

Report No.: GZCR210300001702 Page: 22 of 33

### **6.4 Mean output power and amplifier/booster gain**

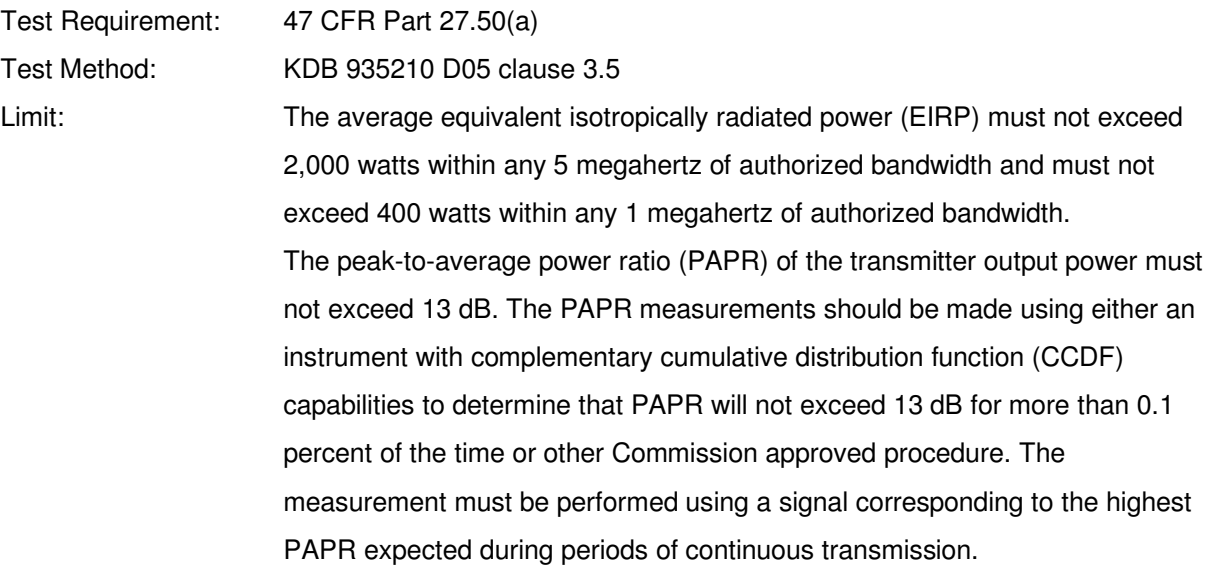

#### **6.4.1 E.U.T. Operation**

Operating Environment:

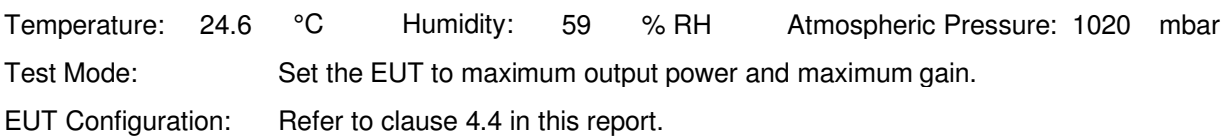

#### **6.4.2 Test Setup**

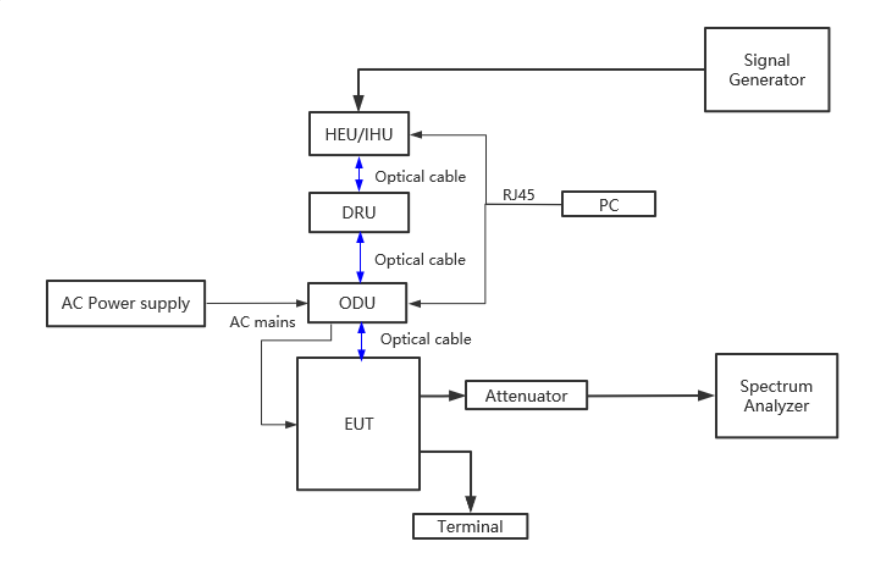

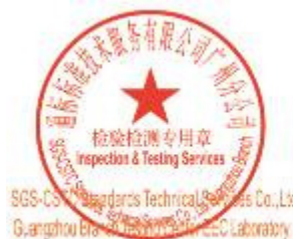

Unless otherwise agreed in writing, this document is issued by the Company subject to its General Conditions of Service printed<br>overleaf, available on request or accessible at http://www.sgs.com/en/Ferms-and-Conditions.as  $(86 - 755) 8307 1443$ 

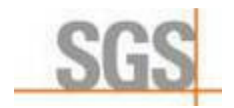

Report No.: GZCR210300001702 Page: 23 of 33

### **6.4.3 Test procedure**

Test procedure of output power:

a) Connect a signal generator to the input of the EUT.

b) Configure to generate the AWGN (broadband) test signal.

c) The frequency of the signal generator shall be set to the frequency f0 as determined from 3.3.

d) Connect a spectrum analyzer or power meter to the output of the EUT using appropriate attenuation as necessary.

e) Set the signal generator output power to a level that produces an EUT output level that is just below the AGC threshold (see 3.2), but not more than 0.5 dB below.

f) Measure and record the output power of the EUT; use 3.5.3 or 3.5.4 for power measurement.

g) Remove the EUT from the measurement setup. Using the same signal generator settings, repeat the power measurement at the signal generator port, which was used as the input signal to the EUT, and record as the input power. EUT gain may be calculated as described in 3.5.5.

h) Repeat steps f) and g) with input signal amplitude set to 3 dB above the AGC threshold level.

i) Repeat steps e) to h) with the narrowband test signal.

j) Repeat steps e) to i) for all frequency bands authorized for use by the EUT.

1) Adjust the frequency of the input signals, either below or above the pass band, so that the lowest order intermodulation product is positioned in the centre of the pass band, according to clause 4.2.5.2.

2) Take the measurement of the rise of the output signal.

3) Repeat the measurement for the opposite path of the Repeater.

Calculating the mean gain:

After the mean input and output power levels have been measured as described in the preceding subclauses, the mean gain of the EUT can be determined from:

Gain  $(dB)$  = output power  $(dBm)$  – input power  $(dBm)$ .

#### **6.4.4 Measurement Record**

Please refer to Appendix B – Test data and result details of GZCR2103000017AT for detail

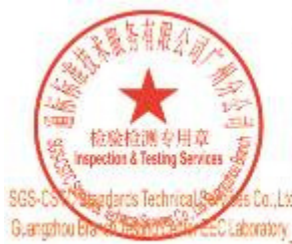

Unless otherwise agreed in writing, this document is issued by the Company subject to its General Conditions of Service printed<br>overleaf, available on request or accessible at http://www.sgs.com/en/Ferms-and-Conditions.as (RE.755):R307.1443

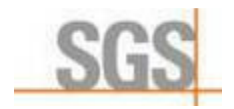

Report No.: GZCR210300001702 Page: 24 of 33

### **6.5 Out-of-band/out-of-block (including intermodulation) emissions and spurious**

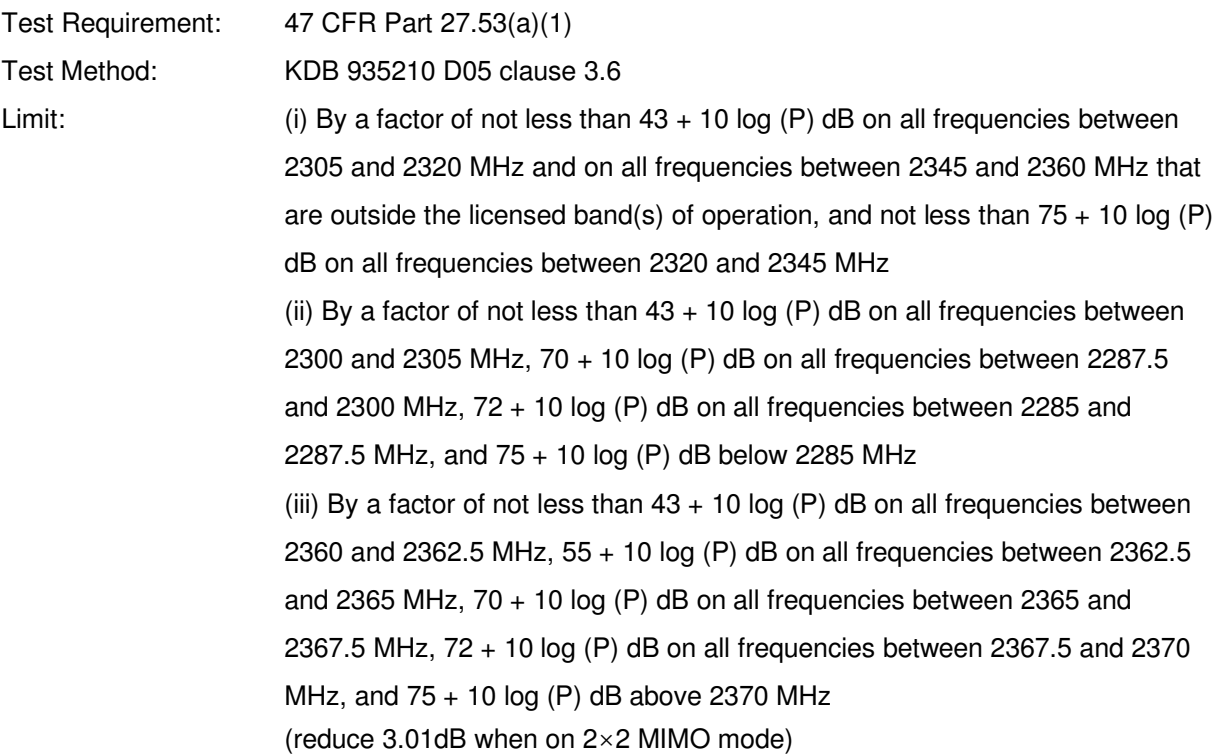

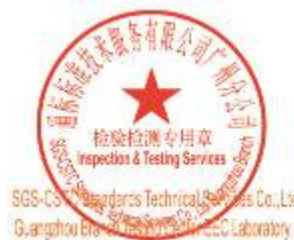

Unless otherwise agreed in writing, this document is issued by the Company subject to its General Conditions of Service printed<br>overleaf, available on request or accessible at http://www.sgs.com/en/Terms-and-Conditions.as ne: (86-755) 8307-1443.

E.Co.,Ltd. | No.196 Kedru Road Soarlach Park, Guargatou Economic & Technology Development District, Claimgshou, China 510863 1 (86-20) 82155555 1 (86-20) 82075058 www.sgsgroup.com.cn 邮编: 510663 1 (86-20) 82155555 f (86-20) 82075058 sgs.china@sgs.com 中国·广州·经济技术开发区科学城科珠路198号

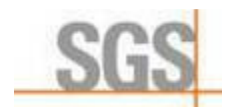

Report No.: GZCR210300001702 Page: 25 of 33

#### **6.5.1 E.U.T. Operation**

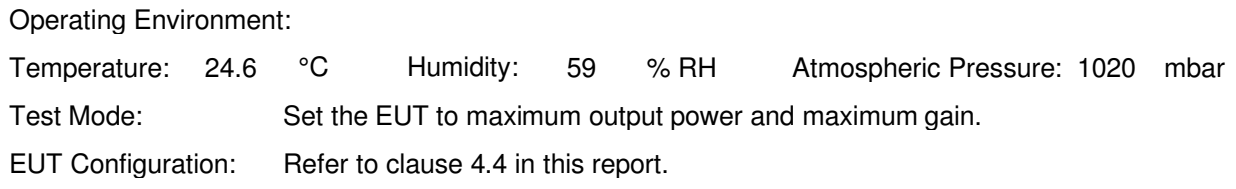

#### **6.5.2 Test Setup**

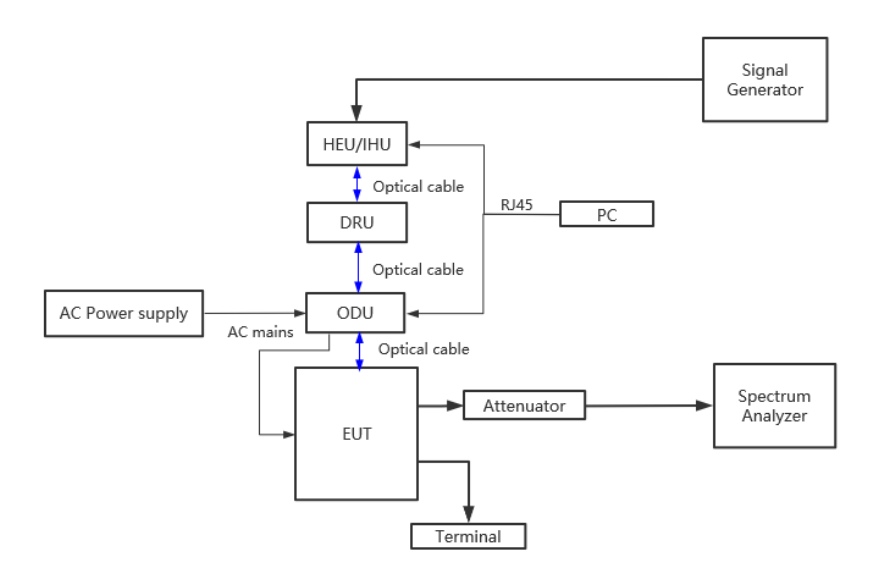

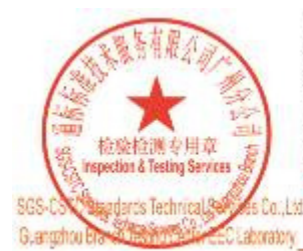

Unless otherwise agreed in writing, this document is issued by the Company subject to its General Conditions of Service printed<br>overleaf, available on request or accessible at http://www.sgs.com/en/Terms-and-Conditions.as e: (86-755) 8307-1443.

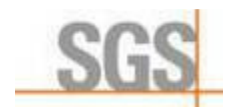

Report No.: GZCR210300001702 Page: 26 of 33

### **6.5.3 Test procedure**

Test procedure of Out-of-band/out-of-block emissions:

a) Connect a signal generator to the input of the EUT.

If the signal generator is not capable of generating two modulated carriers simultaneously, then two discrete signal generators can be connected with an appropriate combining network to support this twosignal test.

b) Set the signal generator to produce two AWGN signals as previously described (e.g., 4.1 MHz OBW). Set the signal generator amplitudes so that the power from each into the EUT is equivalent. c) Set the center frequencies such that the AWGN signals occupy adjacent channels, as defined by industry standards such as 3GPP or 3GPP2, at the upper edge of the frequency band or block under test.

d) Set the composite power levels such that the input signal is just below the AGC threshold (see 3.2), but not more than 0.5 dB below. The composite power can be measured using the procedures provided in KDB Publication 971168 [R8], but it will be necessary to expand the power integration bandwidth so as to include both of the transmit channels. Alternatively, the composite power can be measured using an average power meter as described in KDB Publication 971168 [R8].

e) Connect a spectrum analyzer to the output of the EUT using appropriate attenuation as necessary.

f) Set the RBW = reference bandwidth in the applicable rule section for the supported frequency band (typically 1 % of the EBW or 100 kHz or 1 MHz)

g) Set the VBW =  $3 \times$  RBW.

h) Set the detector to power averaging (rms) detector.

i) Set the Sweep time = auto-couple.

j) Set the spectrum analyzer start frequency to the upper block edge frequency, and the stop frequency to the upper block edge frequency plus 300 kHz or 3 MHz, for frequencies below and above 1 GHz, respectively.

k) Trace average at least 100 traces in power averaging (rms) mode.

l) Use the marker function to find the maximum power level

m) Capture the spectrum analyzer trace of the power level for inclusion in the test report.

n) Repeat steps k) to m) with the composite input power level set to 3 dB above the AGC threshold.

o) Reset the frequencies of the input signals to the lower edge of the frequency block or band under test.

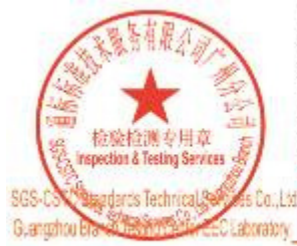

Unless otherwise agreed in writing, this document is issued by the Company subject to its General Conditions of Service printed<br>overleaf, available on request or accessible at http://www.sgs.com/en/Ferms-and-Conditions.as 4: (RE.755) R307-1443

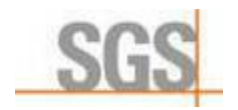

Report No.: GZCR210300001702 Page: 27 of 33

p) Reset the spectrum analyzer start frequency to the lower block edge frequency minus 300 kHz or 3 MHz, for frequencies below and above 1 GHz, respectively, and the stop frequency to the lower band or block edge frequency.

q) Repeat steps k) to n).

r) Repeat steps a) to q) with the signal generator configured for a single test signal tuned as close as possible to the block edges.

s) Repeat steps a) to r) with the narrowband test signal.

t) Repeat steps a) to s) for all authorized frequency bands or blocks used by the EUT.

Test procedure of Spurious emissions

a) Connect a signal generator to the input of the EUT.

b) Set the signal generator to produce the broadband test signal as previously described (i.e., 4.1 MHz OBW AWGN).

c) Set the center frequency of the test signal to the lowest available channel within the frequency band or block.

d) Set the EUT input power to a level that is just below the AGC threshold (see 3.2), but not more than 0.5 dB below.

e) Connect a spectrum analyzer to the output of the EUT using appropriate attenuation as necessary.

f) Set the RBW = reference bandwidth in the applicable rule section for the supported frequency band of operation (e.g., reference bandwidth is typically 100 kHz or 1 MHz).

g) Set the VBW  $\geq 3 \times$  RBW.

h) Set the Sweep time = auto-couple.

i) Set the spectrum analyzer start frequency to the lowest RF signal generated in the equipment,

without going below 9 kHz, and the stop frequency to the lower band/block edge frequency minus 100 kHz or 1 MHz, as specified in the applicable rule part.

The number of measurement points in each sweep must be  $\geq$  (2 × span/RBW), which may require that the measurement range defined by the start and stop frequencies be subdivided, depending on the available number of measurement points provided by the spectrum analyzer.4

j) Select the power averaging (rms) detector function.

k) Trace average at least 10 traces in power averaging (rms) mode.

l) Use the peak marker function to identify the highest amplitude level over each measured frequency range. Record the frequency and amplitude and capture a plot for inclusion in the test report.

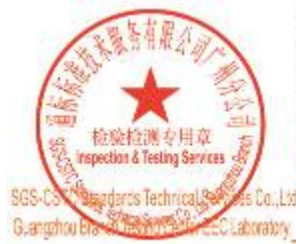

Unless otherwise agreed in writing, this document is issued by the Company subject to its General Conditions of Service printed overleaf, available on request or accessible at http://www.sgs.com/en/Ferms-and-Conditions.as 4: (RE.755) R307-1443

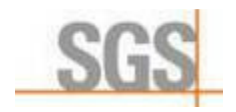

Report No.: GZCR210300001702 Page: 28 of 33

m) Reset the spectrum analyzer start frequency to the upper band/block edge frequency plus 100 kHz or 1 MHz, as specified in the applicable rule part, and the spectrum analyzer stop frequency to  $10 \times$  the highest frequency of the fundamental emission (see Section 2.1057). The number of measurement points in each sweep must be  $\geq$  (2  $\times$  span/RBW), which may require that the measurement range defined by the start and stop frequencies be subdivided, depending on the available number of measurement points provided by the spectrum analyzer.

n) Trace average at least 10 traces in power averaging (rms) mode.

o) Use the peak marker function to identify the highest amplitude level over each of the measured frequency ranges. Record the frequency and amplitude and capture a plot for inclusion in the test report; also provide tabular data, if required.

p) Repeat steps i) to o) with the input test signals firstly tuned to a middle band/block frequency/channel, and then tuned to a high band/block frequency/channel.

q) Repeat steps c) to p) with the narrowband test signal.

r) Repeat steps b) to q) for all authorized frequency bands/blocks used by the EUT.

#### **6.5.4 Measurement Record**

Please refer to Appendix B – Test data and result details of GZCR2103000017AT for detail

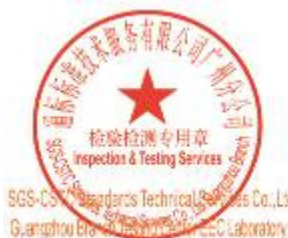

Unless otherwise agreed in writing, this document is issued by the Company subject to its General Conditions of Service printed<br>overleaf, available on request or accessible at http://www.sgs.com/en/Ferms-and-Conditions.as 4: (RE.755) R307-1443

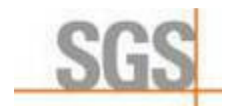

Report No.: GZCR210300001702 Page: 29 of 33

### **6.6 Frequency stability**

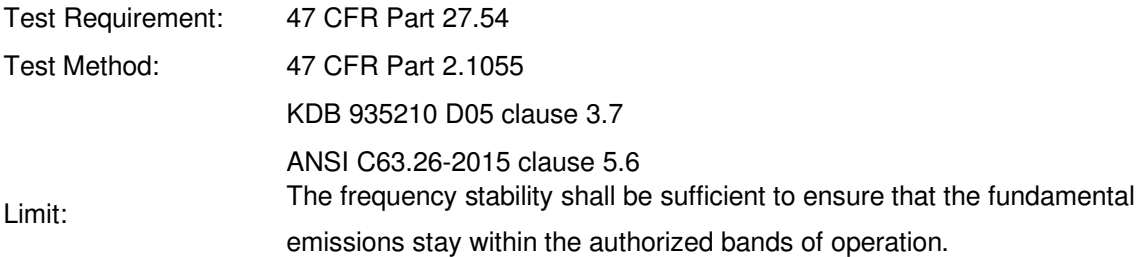

#### **6.6.1 E.U.T. Operation**

Operating Environment:

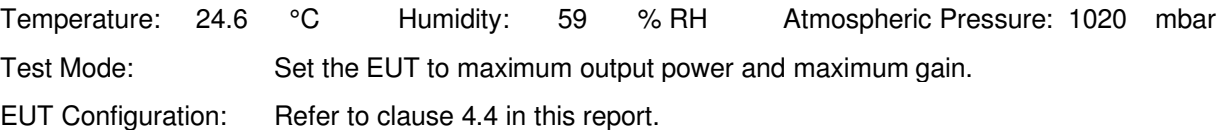

#### **6.6.2 Test Setup**

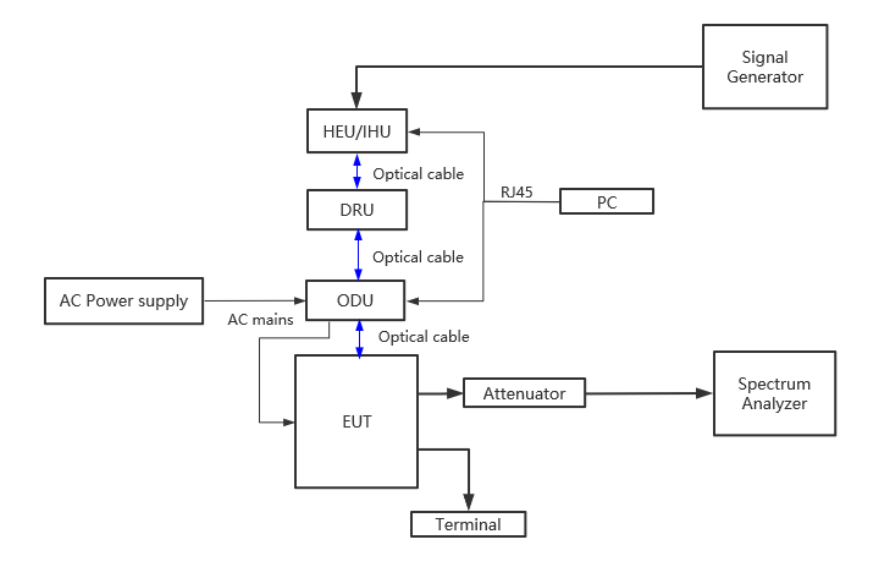

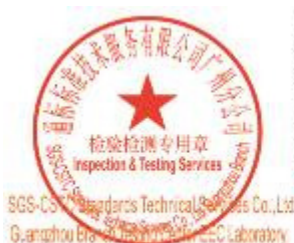

Unless otherwise agreed in writing, this document is issued by the Company subject to its General Conditions of Service printed<br>overleaf, available on request or accessible at http://www.sgs.com/en/Ferms-and-Conditions.as e: (86-755) 8307-1443.

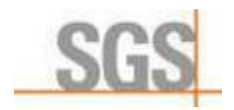

Report No.: GZCR210300001702 Page: 30 of 33

### **6.6.3 Test procedure**

Frequency stability is a measure of the frequency drift due to temperature and supply voltage variations, with reference to the frequency measured at  $+20$  °C and rated supply voltage. The operating carrier frequency shall be set up in accordance with the manufacturer's published operation and instruction manual prior to the commencement of these tests. No adjustment of any frequency determining circuit element shall be made subsequent to this initial set-up. Frequency stability is tested:

a) At 10 °C intervals of temperatures between −30 °C and +50 °C at the manufacturer's rated supply voltage, and

b) At  $+20$  °C temperature and  $\pm 15\%$  supply voltage variations. If a product is specified to operate over a range of input voltage then the −15% variation is applied to the lowermost voltage and the +15% is applied to the uppermost voltage.

During the test all necessary settings, adjustments and control of the EUT have to be performed without disturbing the test environment, i.e., without opening the environmental chamber. The frequency stabilities can be maintained to a lesser temperature range provided that the transmitter is automatically inhibited from operating outside the lesser temperature range. For handheld equipment that is only capable of operating from internal batteries and the supply voltage cannot be varied, the frequency stability tests shall be performed at the nominal battery voltage and the battery end point voltage specified by the manufacturer. An external supply voltage can be used and set at the internal battery nominal voltage, and again at the battery operating end point voltage which shall be specified by the equipment manufacturer.

If an unmodulated carrier is not available, the mean frequency of a modulated carrier can be obtained by using a frequency counter with gating time set to an appropriately large multiple of bit periods (gating time depending on the required accuracy). Full details on the choice of values shall be included in the test report.

When performing frequency stability measurements on booster, the instability associated with the EUT must be isolated from any frequency instability associated with the measurement instrumentation. One method for realizing this isolation is to connect the reference clock input of the signal generator to the reference output of the frequency counter to confirm that any frequency instability is associated with the EUT, but is not due to differences between the reference oscillators internal to the measurement instrumentation.

#### **6.6.4 Measurement Record**

Please refer to Appendix B – Test data and result details of GZCR2103000017AT for detail

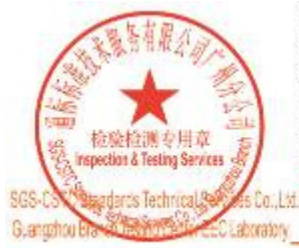

Unless otherwise agreed in writing, this document is issued by the Company subject to its General Conditions of Service printed<br>overleaf, available on request or accessible at http://www.sgs.com/en/Ferms-and-Conditions.as A-186,755\R307.1443

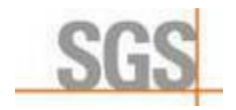

Report No.: GZCR210300001702 Page: 31 of 33

### **6.7 Radiated spurious emission**

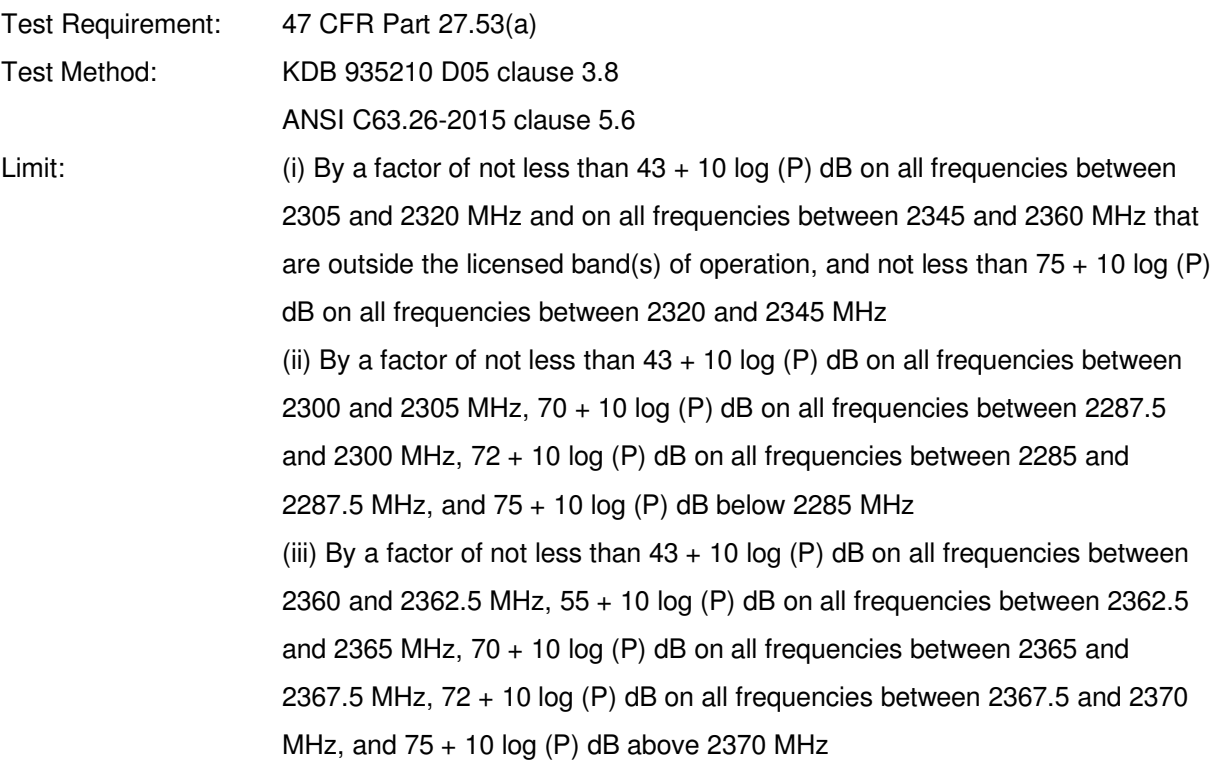

#### **6.7.1 E.U.T. Operation**

Operating Environment:

Temperature: 25.1 °C Humidity: 59 % RH Atmospheric Pressure: 1010 mbar Test Mode: Set the EUT to maximum output power and maximum gain (activate MIMO mode simultaneously).

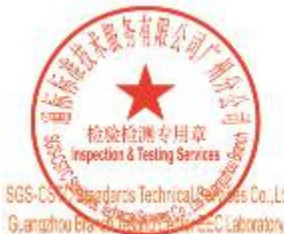

Unless otherwise agreed in writing, this document is issued by the Company subject to its General Conditions of Service printed<br>overleaf, available on request or accessible at http://www.sgs.com/en/Ferms-and-Conditions.as (86-755) 8307-1443

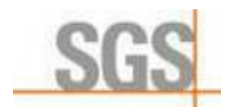

Report No.: GZCR210300001702 Page: 32 of 33

#### **6.7.2 Test Setup**

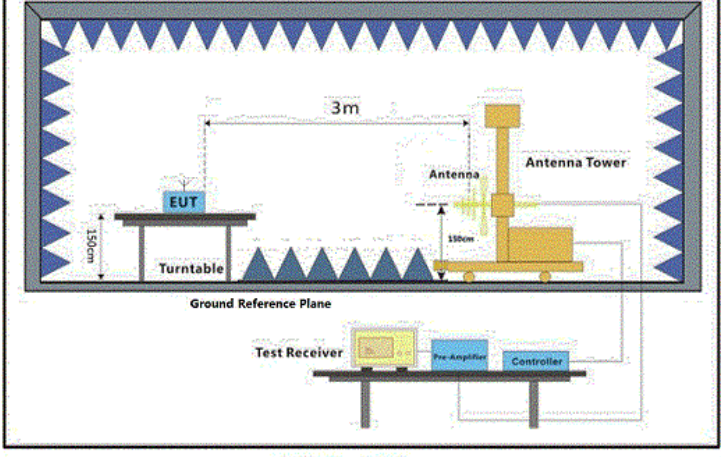

 $30MHz-1GHz$ 

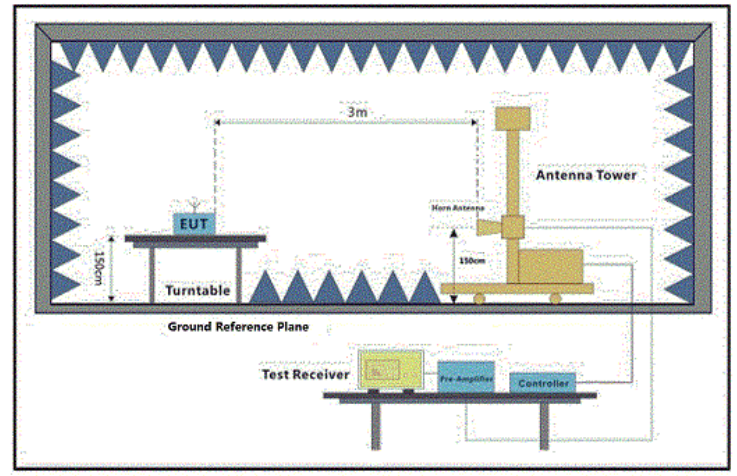

Above 1GHz

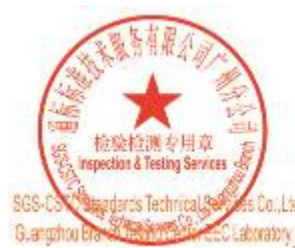

Unless otherwise agreed in writing, this document is issued by the Company subject to its General Conditions of Service printed<br>overleaf, available on request or accessible at http://www.sgs.com/en/Terms-and-Conditions.as a: (86-755) 8307-1443.

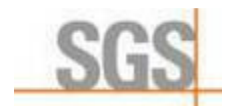

Report No.: GZCR210300001702 Page: 33 of 33

### **6.7.3 Test procedure**

1. Scan from 30MHz to 12.75GHz, find the maximum radiation frequency to measure.

2. The technique used to find the Spurious Emissions of the transmitter was the antenna substitution method. Substitution method was performed to determine the actual ERP/EIRP emission levels of the EUT.

Below 1GHz test procedure as below:

1) The EUT was powered on and placed on a table in the chamber. The antenna of the transmitter was extended to its maximum length. modulation mode and the measuring receiver shall be tuned to the frequency of the transmitter under test.

2) Rotating through 360° the turntable. After the fundamental emission was maximized, a field strength measurement was made.

3) Steps 1) and 2) were performed with the EUT and the receive antenna in both vertical and horizontal polarization.

4) The transmitter was then removed and replaced with another antenna. The center of the antenna was approximately at the same location as the center of the transmitter.

5) A signal at the disturbance was fed to the substitution antenna by means of a non-radiating cable. With both the substitution and the receive antennas horizontally polarized, the receive antenna was raised and lowered to obtain a maximum reading at the test receiver. The level of the signal generator was adjusted until the measured field strength level in step 2) is obtained for this set of conditions.

6) The output power into the substitution antenna was then measured.

7) Steps 5) and 6 )were repeated with both antennas vertically polarized.

8) Calculate power in dBm by the following formula:

Level (dBm) = Read Level (dBm) + Correction Factor (dB)

Above 1GHz test procedure as below:

1) Different between above is the test site, change from Semi- Anechoic Chamber to fully Anechoic Chamber.

2) Calculate power in dBm by the following formula:

Level (dBm) = Read Level (dBm) + Correction Factor (dB)

#### **6.7.4 Measurement Record**

Please refer to Appendix B – Test data and result details of GZCR2103000017AT for detail

**--Report End--** 

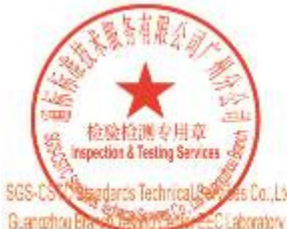

Unless otherwise agreed in writing, this document is issued by the Company subject to its General Conditions of Service printed overleaf, available on request or accessible at http://www.sgs.com/en/Ferms-and-Conditions.as FAAF.755LR307.1443